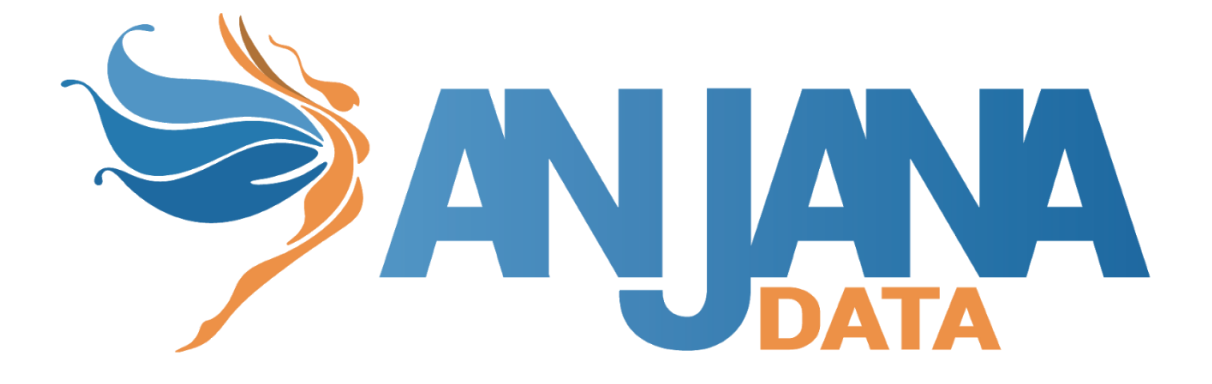

# Tot plugin LDAP

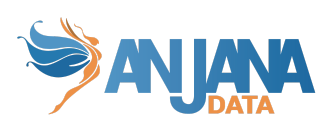

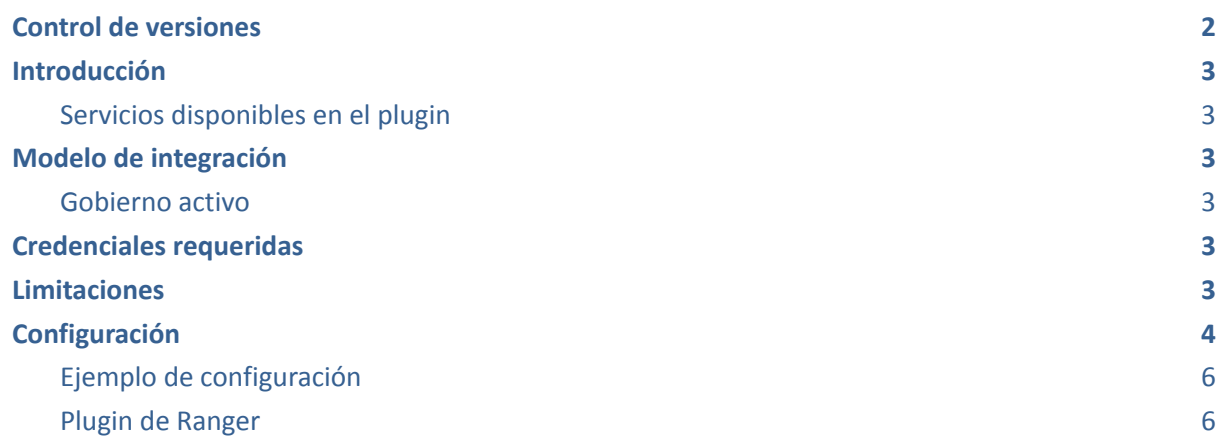

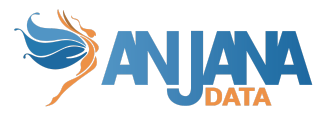

# <span id="page-2-0"></span>**Control de versiones**

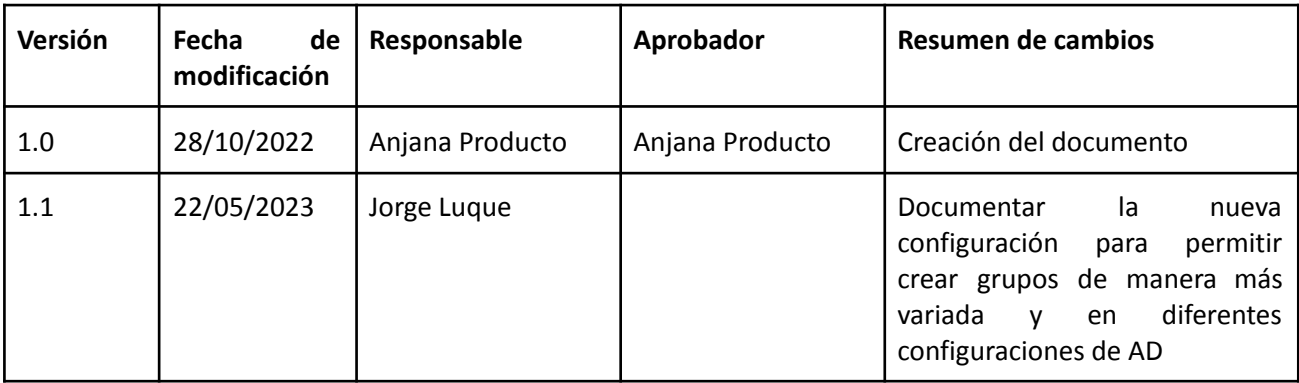

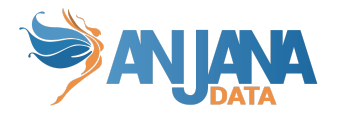

# <span id="page-3-0"></span>**Introducción**

### <span id="page-3-1"></span>**Servicios disponibles en el plugin**

- Crear grupos: Permite crear grupos con usuarios.
- Asignar/desasignar usuarios: Sirve para añadir o eliminar usuarios en los grupos creados por el plugin.
- <span id="page-3-2"></span>● Eliminar grupos: Eliminar grupos previamente creados.

# **Modelo de integración**

### <span id="page-3-3"></span>**Gobierno activo**

De forma general los DSA de Anjana Data serán representados como grupos y los firmantes de dichos DSA serán miembros de dichos grupos.

Anjana Data creará y eliminará los grupos de forma automática, al igual que incluirá y excluirá a usuarios de cada grupo con el objetivo de materializar la adhesión o desadherencia de un usuario a un DSA.

<span id="page-3-4"></span>Anjana Data interactúa con el gestor de identidades vía protocolo LDAP, mediante el cual ejecutará las operaciones descritas.

### **Credenciales requeridas**

El plugin requiere de una credencial con los siguiente permisos:

- Creación, modificación y eliminación de OUs y grupos (groupOfNames)
- Modificación de miembros de grupos

Si se usa como instancia de plugin complemento para otra instancia de otro plugin diferente hay que tener en cuenta que cada tecnología es diferente, por lo tanto, la configuración de cada uno de ellos puede cambiar totalmente.

### <span id="page-3-5"></span>**Limitaciones**

El nombre del DSA con el que se va a crear el grupo no debe superar los 60 caracteres, aunque se deberá revisar las limitaciones de la implementación AD en particular que se tiene implementado en caso de que varíe.

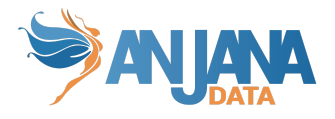

# <span id="page-4-0"></span>**Configuración**

La conexión con el LDAP requiere de la siguiente información:

- *Server*:
	- *port* → el puerto en el que se va a desplegar el plugin.
- *TotPlugin* (apartado con la configuración específica del plugin):
	- *location* → URL del plugin cuando está desplegado (lo que se debe modificar es el host y el puerto, la ruta de entrada no debe modificarse)
	- *server*:
		- *url* → URL de tot
	- *aris*:
		- *ari* → ARI usada para registrarse en Tot y poder ser referido y llamado según eventos en Anjana.
	- *Connection* (apartado con la configuración relativa a las credenciales de conexión con LDAP):
		- $\blacksquare$  *url*  $\rightarrow$  Url completa de acceso a Idap (ip y puerto).
		- *base* → Especifica el nombre por el que empieza la búsqueda del Idap.
		- *base user* → DN desde el que se crearán los usuarios que representan a los DSA
		- *base group* → DN desde el que se crearan los grupos que representan a los DSA
		- *user*→ Usuario para conectarse con el repositorio.
		- *password* → Contraseña del usuario de Idap.
	- *○ Ldap* (apartado con la configuración de algunos atributos del árbol de jerarquía del LDAP)
		- *attributes*:
			- *userCn* → el nombre del atributo que representa el nombre común de una entrada de usuario en el LDAP, por defecto es cn
			- *member* → el nombre del atributo que representa los miembros de una entrada, por defecto es member
			- groupCn -> el nombre del atributo que representa el nombre común de una entrada de grupo en el LDAP. Por defecto: cn
			- $\bullet$  *group*  $\rightarrow$  el nombre de la clase con la que crear los grupos. Por defecto: groupOfNames
			- *groupParam* → lista de parámetros extra que se quieren insertar en el grupo al crearlo. Parámetro opcional
			- extraGroupCn -> lista de atributos en las que se tiene que incluir el mismo valor que en el atributo groupCn. Parámetro opcional
			- groupCaseTransformation -> La transformación que se quiere hacer al nombre del grupo cuando no existe un physical name, puede ser UPPER (convertir todo a mayúsculas), LOWER (convertir todo a

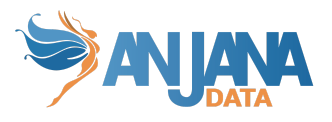

minúsculas) o NONE (no hacer ninguna transformación). Por defecto: NONE.

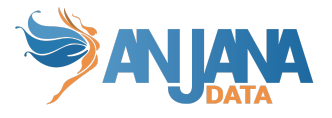

#### <span id="page-6-0"></span>**Ejemplo de configuración**

```
server:
 port: 15015
totplugin:
 location: http://<host>:<port>/plugin/ldap/api/v1
 server:
   url: http://<totserver>:<totport>/tot/
   keep-alive-seconds: 60
 aris:
    - ari: "anja:totplugin:im:/ldap/ldap/ldap/"
 connection:
   url: ldap://ldapservice:10389
   base: dc=anjanadata,dc=org
   baseUser: ou=people,dc=anjanadata,dc=org
   baseGroup: ou=groups
   user: uid=admin,ou=system
   password: anjana
 ldap:
   attributes:
     userCn: cn
     member: member
     groupCn: cn
     extraGroupCn:
        - sAMAccountName
     group: group
     groupCaseTransformation: LOWER
     groupParam:
       instanceType: 4
       groupType: -214748646
       objectCaegory: CN=group,CN=Schema,CN=Configuration,DC=cdp,DC=local
```
#### <span id="page-6-1"></span>**Plugin de Ranger**

En el caso de que se utilice el plugin de Tot LDAP en conjunto con Ranger y Active Directory, se debe tener en cuenta que se necesita un mecanismo para sincronizar los cambios realizados en los grupos de Active Directory y grupos que usa HDFS, por ejemplo SSSD.

Para ese caso que se requiera tener el identificador del grupo (el common name) en más de un sitio (por ejemplo el sAMAaccountName porque el mecanismo para sincronizar los cambios realizados en los grupos de Active Directory y grupos que usa HDFS lea ese atributo para la sincronización) se puede usar el extraGroupCn como se detalla en el ejemplo de configuración de arriba.

Es decir, si el usuario X se ha adherido a un DSA D, el resultado que se observará en Active Directory es la creación de un grupo D con un miembro, X.

Del mismo modo en Ranger se creará de una política con el grupo D y en HDFS al ejecutar por ejemplo *hdfs groups X* debe aparecer el grupo D.